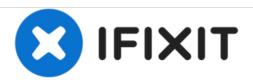

# Ninja Professional BL610 Circuit Board Replacement

This guide illustrates how the circuit board can be replaced in a Ninja Professional Blender if it no longer functions.

Written By: Rosniel Castro

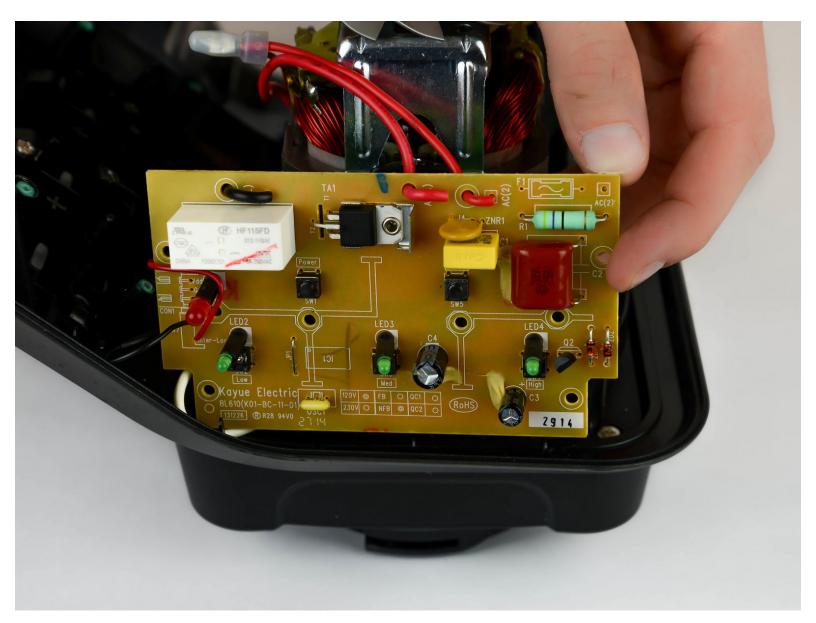

This document was generated on 2020-11-16 06:24:57 AM (MST).

#### **INTRODUCTION**

Use this guide to replace the circuit board in your Ninja Professional BL610.

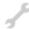

## **TOOLS:**

- Phillips #2 Screwdriver (1)
- Soldering Iron (1)

#### Step 1 — Circuit Board

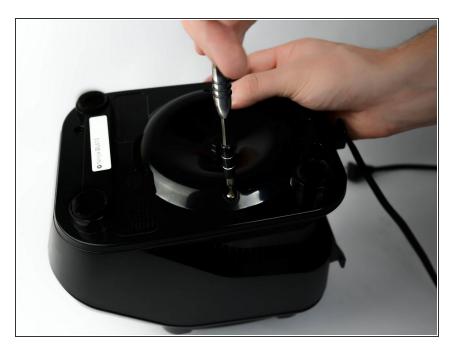

 Remove six screws (13mm long, 6mm head diameter) from bottom of the blender using a Phillips #2 screwdriver

#### Step 2

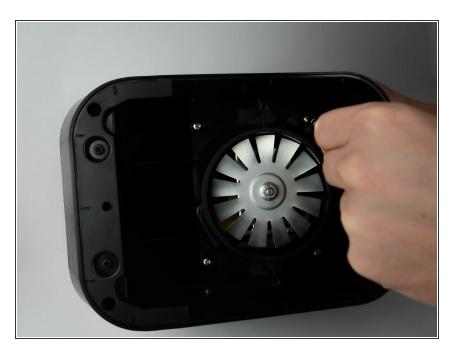

 Remove six screws (12mm long, 6mm head diameter) from component housing using Phillips #2 screwdriver.

#### Step 3

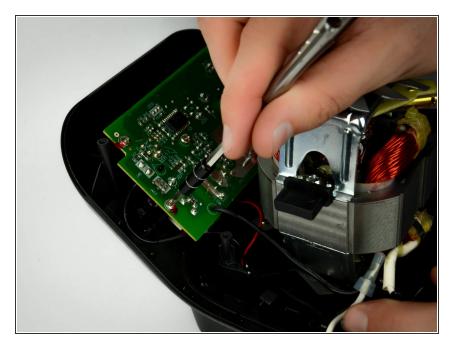

 Remove six screws (9mm long, 2mm head diameter) from component housing using Phillips #2 screwdriver

#### Step 4

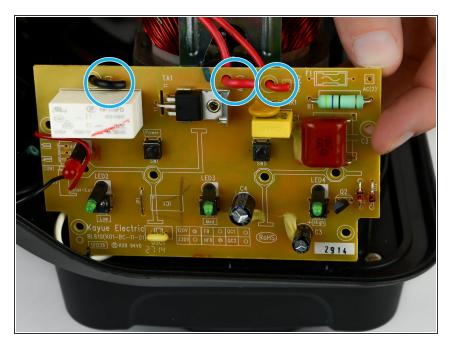

 Locate the black and red wire that connect to the circuit. Locate where they are soldered on the back.

### Step 5

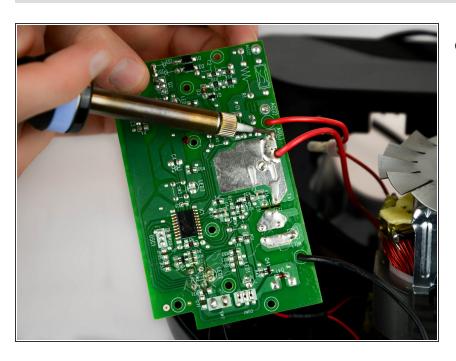

 Desolder both wires from the solder pads shown.

To reassemble your device, follow these instructions in reverse order.